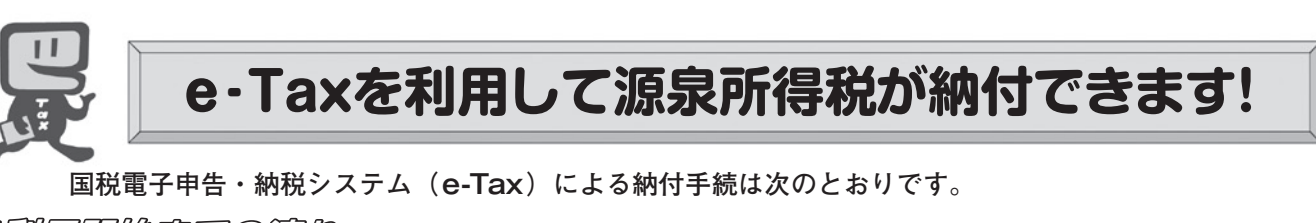

ど初*帰開開始までの流*れ (e-Taxソフト (WEB版)を利用する場合)

※ e-Taxソフト(WEB版)はWebブラウザ上で納付手続を利用できます。なお、パソコンにe-Taxソフトをインストールし て納付手続を利用することも可能です。

## 1 e-Taxソフト(WEB版)の準備をします。

ご利用になる場合には、利用環境の確認とe-Taxソフト(WEB版)の事前準備セットアップを 行ってください。

 詳しくは、e-Taxホームページの「e-Taxソフト(WEB版)を利用するに当たって」 (https://www.e-tax.nta.go.jp/e-taxsoftweb/e-taxsoftweb1.htm)をご覧ください。

## 2 e-Taxの開始届出を行います。

e-Taxをはじめてご利用になる場合は、e-Taxの開始届出書の提出(送信)が必要です。 e-Taxソフト(WEB版)を利用して開始届出書の提出(送信)を行うと、利用者識別番号を通 知する画面が表示されます。

 $\overline{\phantom{0}}$ 

- ※1 e-Taxの開始届出の方法は、他にも、e-Taxホームページの「e-Taxの開始(変更等)届出書 作成・提出コーナー」を利用する方法や所轄税務署に書面で提出する方法があります。
- 2 e-Taxソフト(WEB版)の操作方法については、e-Taxホームページ(e-Taxソフト(WEB版) ご利用ガイド)をご覧ください。

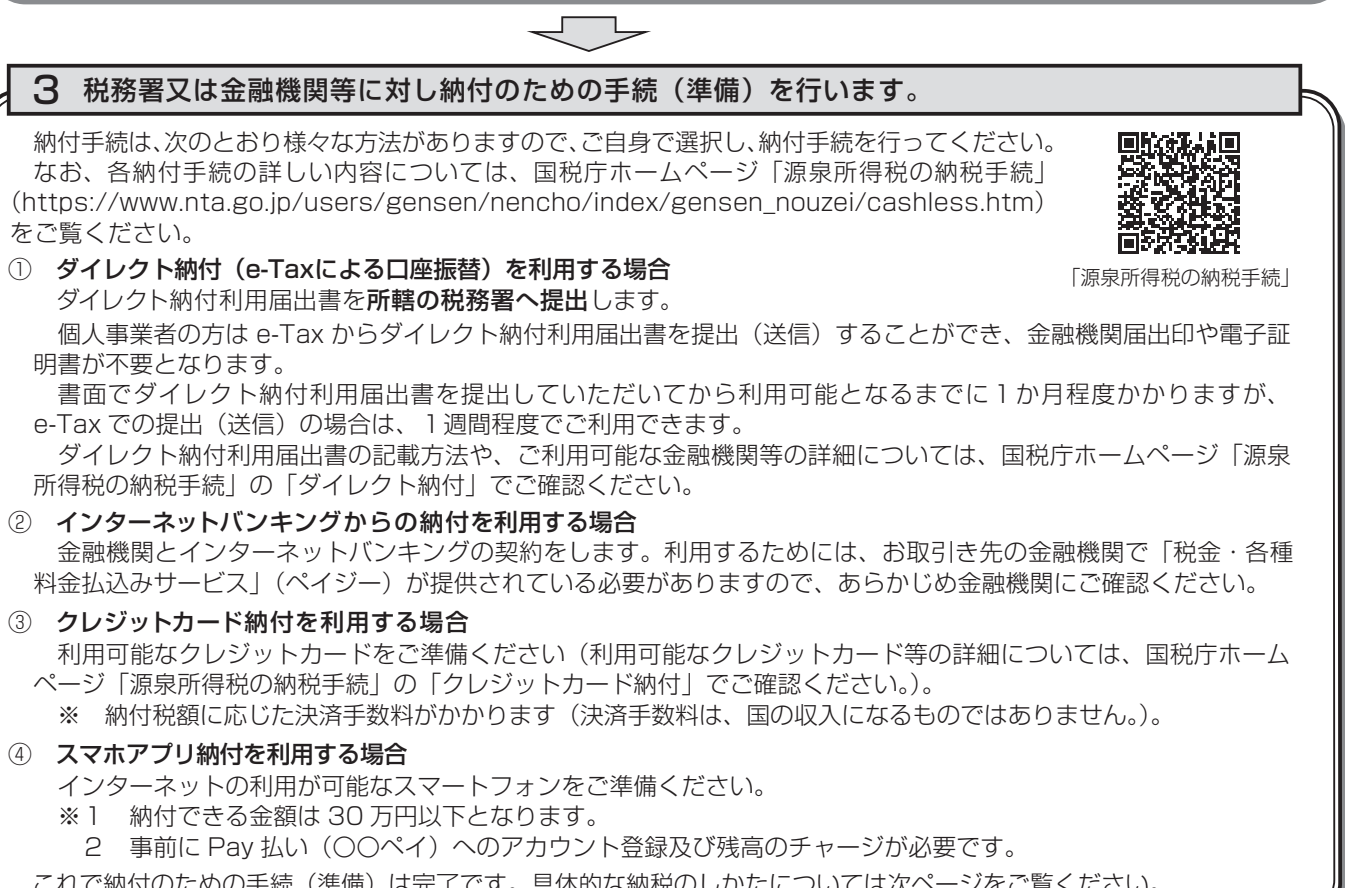

これで納付のための手続(準備)は完了です。具体的な納税のしかたについては次ページをご覧ください。

## スマートフォンなどを利用して源泉所得税が納付できます。

スマートフォンやタブレット端末からも、e-Taxソフト(SP版)を利用することにより、源泉所得税を納付できます。

詳しくは、国税庁ホームページ (https://www.nta.go.jp)、e-Taxホームページ (https://www.e-tax.nta.go.jp) を ご覧ください。

## ☆☆e-Taxを利用した納付のしかた(源泉所得税)☆☆

国税電子申告・納税システム (e-Tax) の利用のための事前準備 (前ページをご覧ください。)の 後、ダイレクト納付などによる納付が可能となります。

e-Taxソフト(WEB版)を利用した源泉所得税及び復興特別所得税の納付のしかたは次のとおりです。

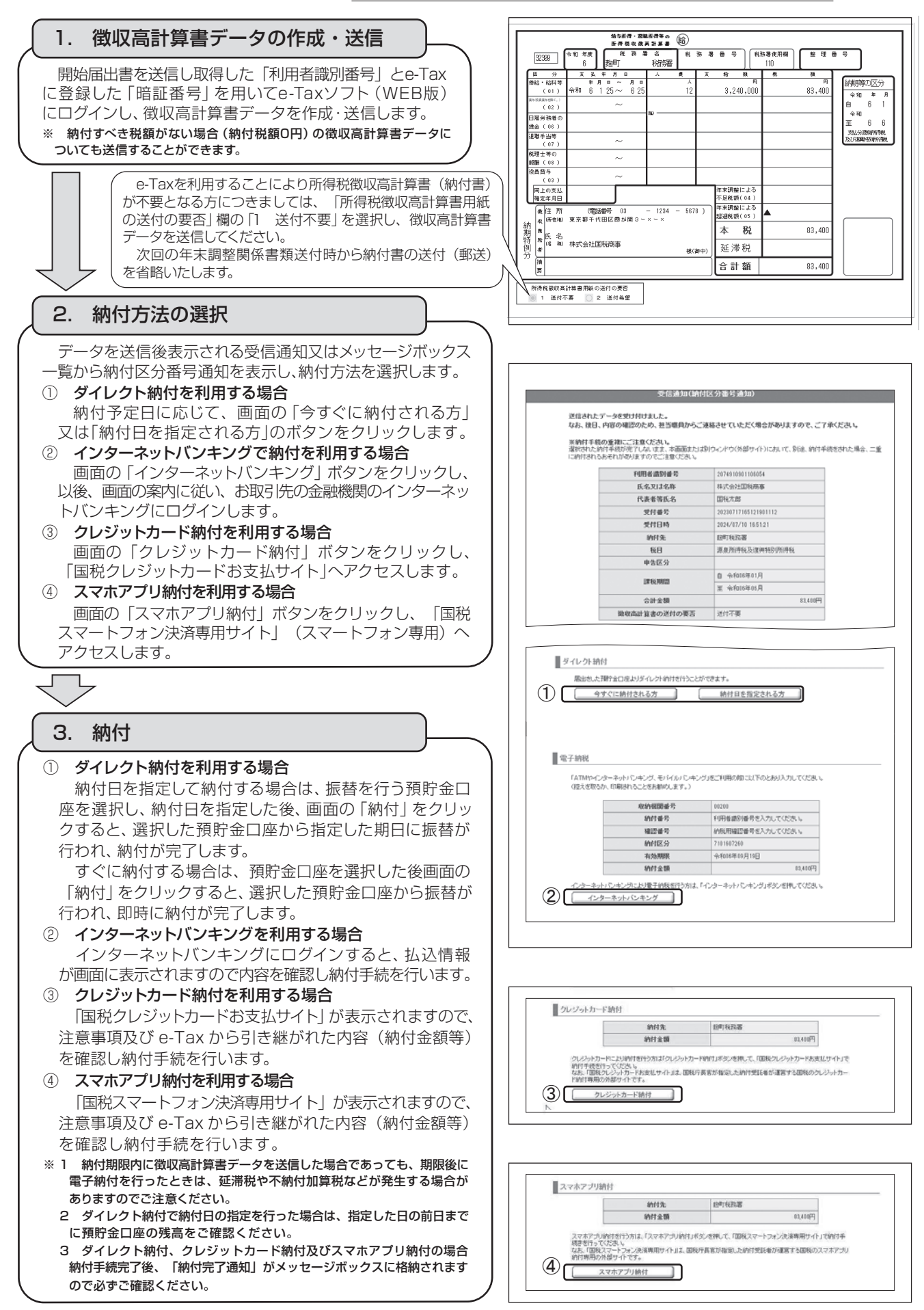